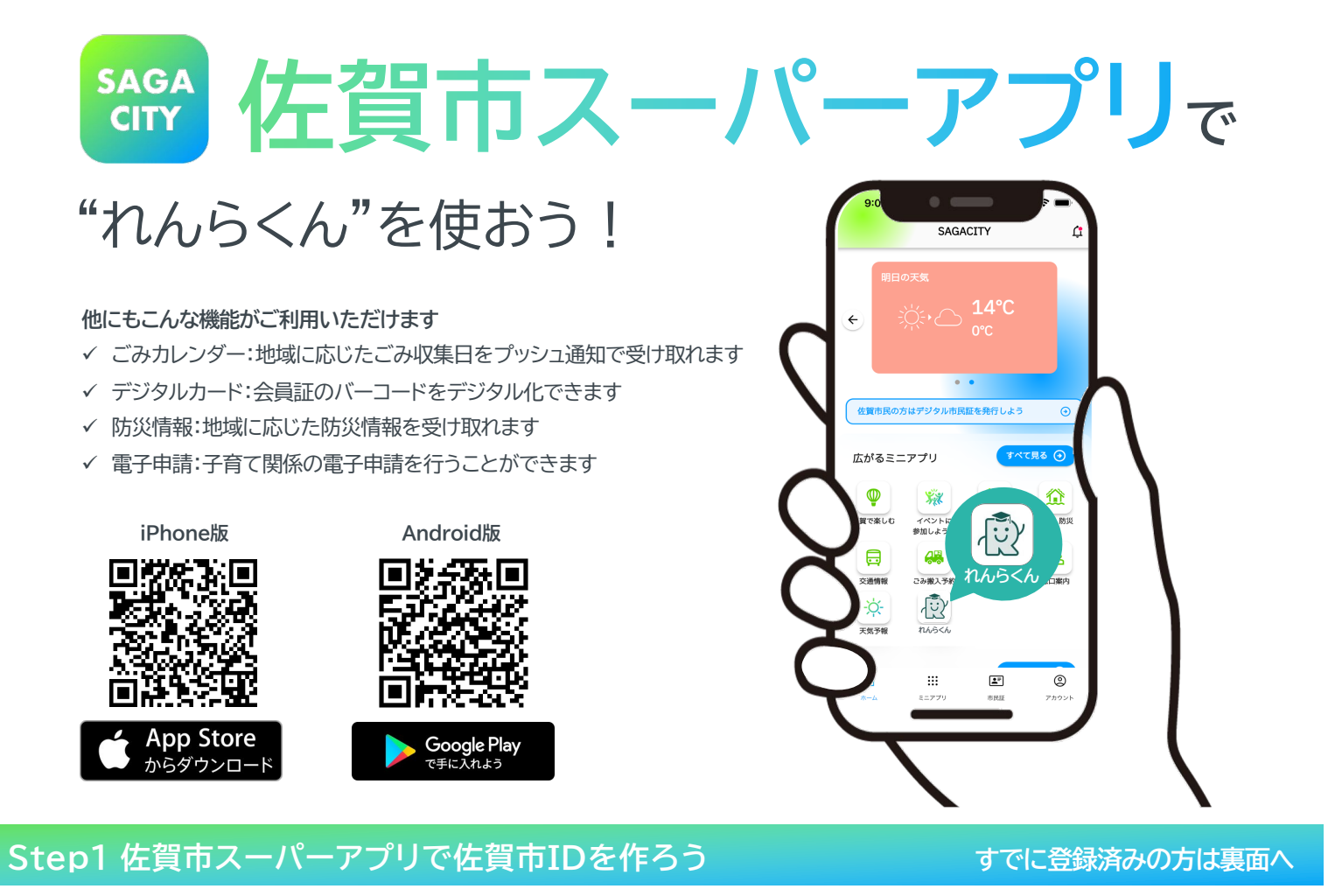

**"れんらくん"をご利用いただくためには佐賀市IDが必要です。以下の手順で登録しましょう。**

- **1. 佐賀市スーパーアプリをダウン ロードして、利用規約に同意をします 2. [佐賀市IDを作る]をタップします 3. アカウント情報を入力します**
	-

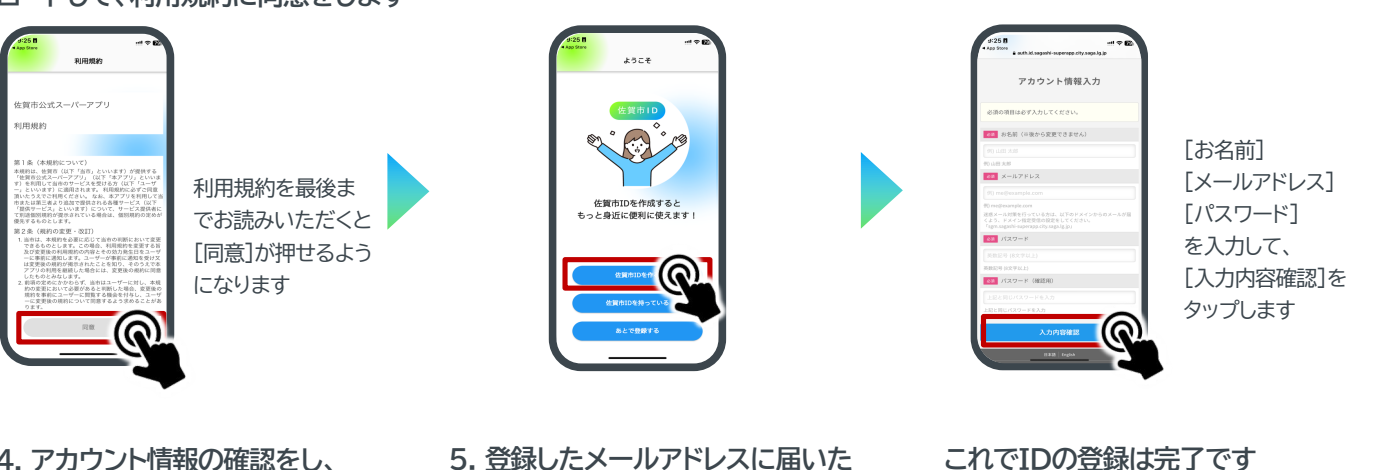

**4. アカウント情報の確認をし、 [次へ]をタップします**

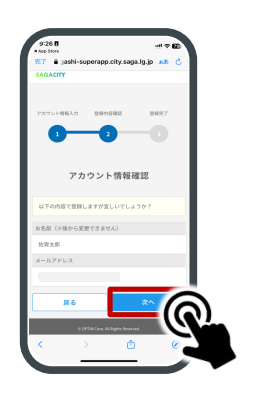

**認証コードを入力して、[登録]をタッ プします**

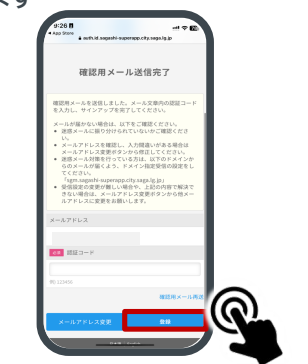

ようこそ SAGACITY へ

## **Step2 "れんらくん"でお子様の登録をしよう**

**"れんらくん"のご利用にあたり、お子様情報を登録しましょう。**

**1. ミニアプリ一覧にある"れん 2. 利用規約を確認し、[同意]します 3. [QR読み取り]をタップします らくん"をタップします**  $x = \pi + i$  $\overbrace{m\mathbf{x}\cdot\mathbf{m}\mathbf{x}}^{\mathbf{m}\cdot\mathbf{x}}=\overbrace{m\mathbf{m}\mathbf{x}}^{\mathbf{m}\cdot\mathbf{x}}\mathbf{m}\mathbf{m}}^{\mathbf{m}\cdot\mathbf{x}}$  $\frac{1}{1+2\pi\sqrt{2}}$ のため望してネア  $rac{1}{\sum_{\substack{U \circ C \\ \neq \gamma}}$ お手元に学校から配布  $\frac{1}{24858}$ -<br>3の施末にダウンロー<br>ことにより、木規約に されたQRが印刷され -<br>市役所 た書類をご用意くださ  $\Box$  $\hbox{\ensuremath{\mathbb{R}}}\xspace$  $\approx$  $\frac{1}{2}$ 疆 い  $\frac{1}{\sqrt{2}}$  $\ddot{\mathbf{u}}$  $mets$ 最後までお読み 学校から配布されたQRを読み取って<br>お子様情報を登録してください **眼光** · イ いただくとボタン **れんらくん**が押せるようにな ります **5. 出席番号とふりがなを入力して[登 これでお子様の登録は完了です 4. QRを読み取ります 録]をタップします** 学校出欠アプリ -<br>お子様情報登録 お子様を複数登録す 2024年4月19日(金) ORを読み取ってください 。<br>- 本日の連絡  $x \rightarrow 0$ る場合には、HOME 画面の「+」ボタンか  $\bigodot$  $\Theta$ **Design** ら登録をお願いいた \*出席番号を選択してください 櫽  $\Delta$  aust  $\overline{\text{tots}}$ します 入力いただく内容 -<br>\*お子様の名前をひらがなで入力してくださ<br>\* \* 2021549191919 (KRAM)<br>HAMHALTSTUGGT, BERGEN- O が間違っていると  $\begin{array}{|c|c|} \hline \rule{0.2cm}{1.1ex}\hspace{0.2cm} & \hline \rule{0.2cm}{1.1ex}\hspace{0.2cm} & \hline \rule{0.2cm}{0.2cm} & \hline \rule{0.2cm}{0.2cm} & \hline \rule{0.2cm}{0.2cm} & \hline \rule{0.2cm}{0.2cm} & \hline \rule{0.2cm}{0.2cm} & \hline \rule{0.2cm}{0.2cm} & \hline \rule{0.2cm}{0.2cm} & \hline \rule{0.2cm}{0.2cm} & \hline \rule{0.2cm}{0.2cm} & \hline \rule{$ *pas* 2023年4月19日(約) <mark>6月53日</mark><br>台風が確認してきているので、お迎えをお願… ① -<br>あなたの佐賀市ID ご利用いただけま ● 2023年4月19日(2) <del>【日本日】</del><br>台風が接近してきているので、お迎えをお願… ① 2023年4月19日(前) 635553<br>台風が接近してきているので、お迎えをお願… ① せんのでご注意く ださい ര **Step3 "れんらくん"で出欠等を連絡しよう**

**お子様の出欠席等の連絡をアプリからしてみましょう。**

- **1. 出欠連絡をするお子様名を タップします**
- **2. 必要項目入力して[登録]をタップします**
- 
- 

## **これで出欠連絡は完了です**

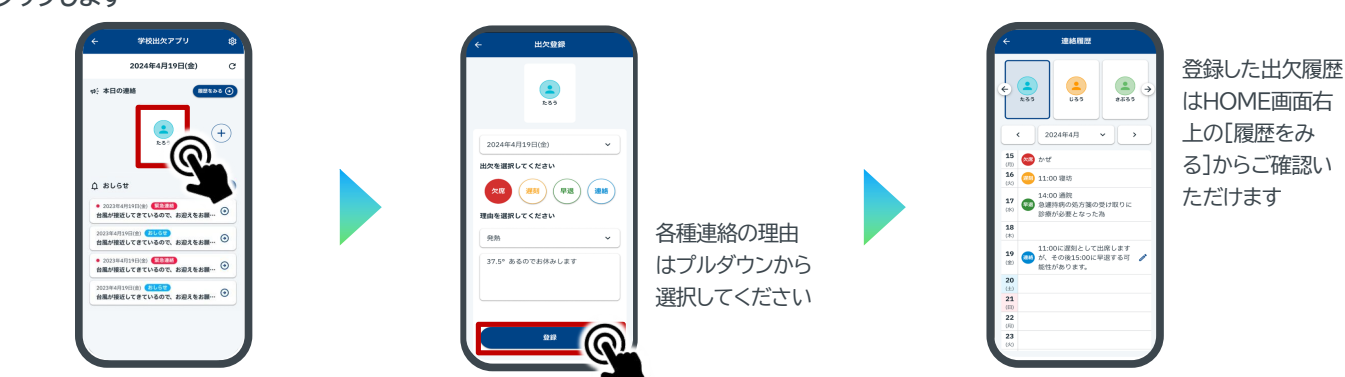

## **よくある質問**

- Q 佐賀市スーパーアプリは無料で利用できますか
- A すべての機能が無料でご利用いただけます。
- Q 対応しているOSバージョンを教えてください A iOSは13.1以降、Androidは6以降となります。
- Q 認証コードが届きません
- A 迷惑メールフォルダに届いていないかご確認ください。
- Q 複数の保護者で利用することができますか
- A ご家族の代表者様お一人が登録いただけます。

Q お子様登録後「確認中」と表示される

A ご登録いただいた出席番号、ふりがな情報が誤っている可能性があります。 学校側で確認作業をしますのでしばらくお待ちください。